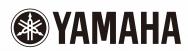

## disklavier &

**Q**uick reference

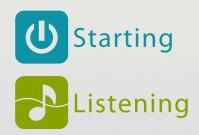

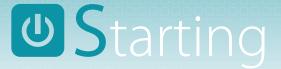

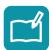

## Learning about the Control Unit

Buttons that you will use for playback and recording.

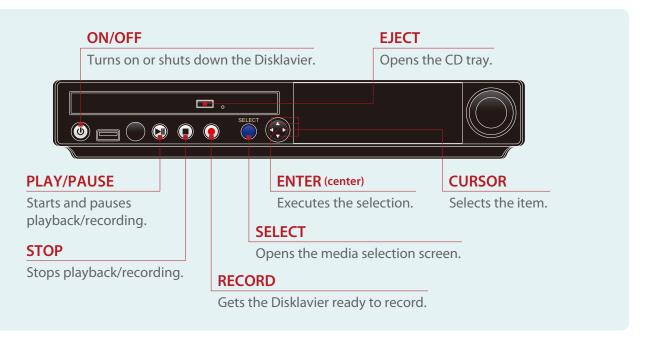

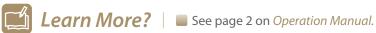

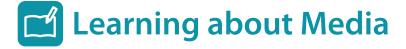

Media that you can use on the Disklavier.

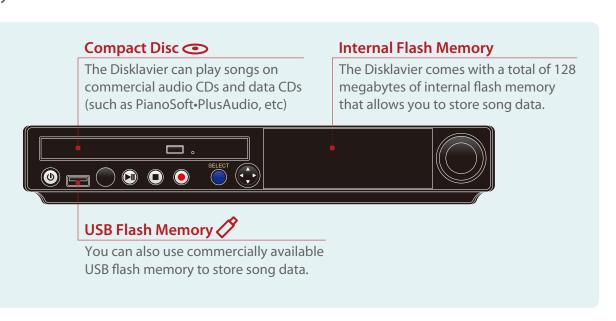

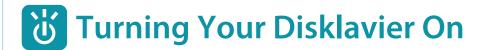

Connect the Disklavier to mains.

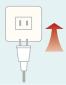

Turn your Disklavier on.

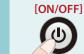

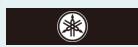

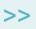

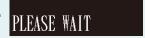

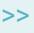

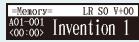

Your Disklavier is now ready for use!

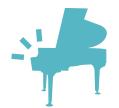

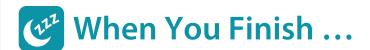

Shut your Disklavier down.

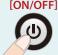

See you again

## Listening to a Song

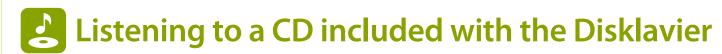

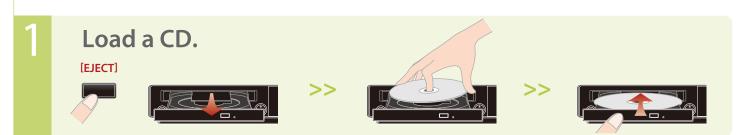

Select "CD" as the playback source.

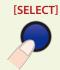

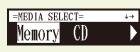

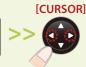

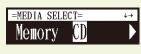

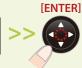

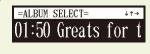

**Select an album.** 

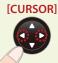

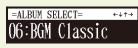

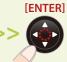

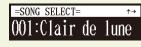

4 Select a song.

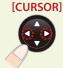

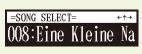

5 Start song playback.

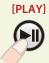

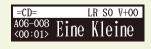

Stop song playback.

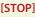

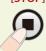

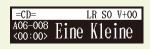

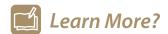

- To change the playback tempo
- To play in a different key (transposition)
- To repeat playback
- To use the timer

- >> See page 27 on *Operation Manual*.
- >> See page 27 on Operation Manual.
- >> See page 28 on *Operation Manual*.
- >> See page 35 on *Operation Manual*.

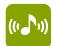

## Listening to a Free DisklavierRadio Channel

### Before operating...

Connect the Disklavier to a router or a modem equipped with a router that is connected to the Internet.

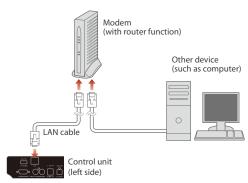

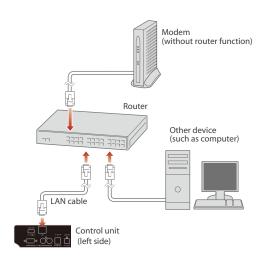

For more details on connections, see page 94 on Operation Manual.

#### Select "D-Radio" as the playback source.

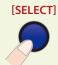

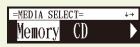

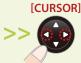

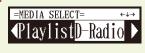

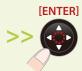

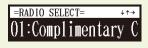

Select a free channel.

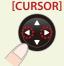

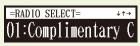

Note: The free channel is "CH-01".

Turn the DisklavierRadio on!

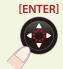

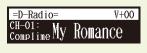

Turn the DisklavierRadio off...

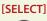

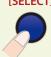

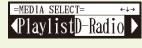

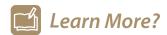

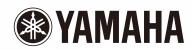

# disklavier & 3 Quick reference

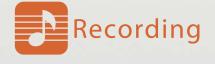

## Recording a Song

## Recording to Internal Memory

Select "Memory" as the destination.

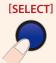

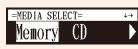

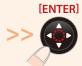

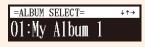

Start recording.

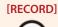

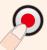

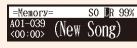

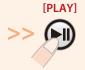

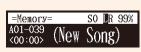

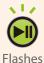

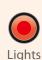

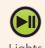

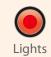

Start playing your song.

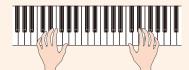

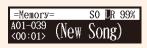

4 Stop recording.

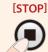

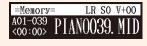

### Listen to your performance right now?

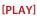

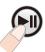

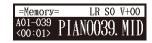

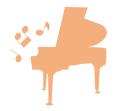

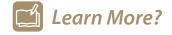

- To record along with the metronome
- To record L and R parts separately
- To record L and R parts with the split point set >> See page 52 on *Operation Manual*.
- To change the recording tempo
- To manage albums

- >> See page 48 on *Operation Manual*.
- >> See page 50 on *Operation Manual*.
- >> See page 55 on Operation Manual.
- >> See page 62 on Operation Manual.

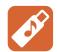

## **Recording to a USB Flash Memory**

Insert a USB flash memory.

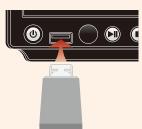

Select "USB1" as the destination.

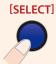

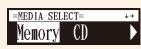

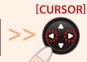

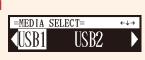

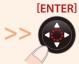

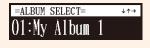

**Start recording.** 

[RECORD]

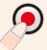

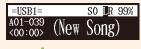

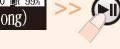

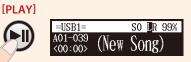

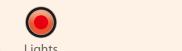

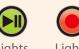

4 Start playing your song.

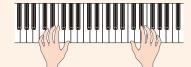

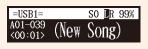

5 Stop recording.

[STOP]

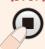

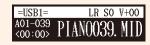

### Listen to your performance right now?

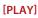

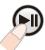

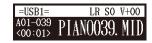

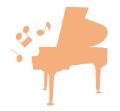

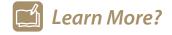

- To record along with the metronome
- To record L and R parts separately
- To record L and R parts with the split point set >> See page 52 on *Operation Manual*.
- To change the recording tempo
- To manage albums

- >> See page 48 on *Operation Manual*.
- >> See page 50 on *Operation Manual*.
- >> See page 55 on Operation Manual.
- >> See page 62 on Operation Manual.